#### YOMANI Internet

# **plug & play** průvodce instalací

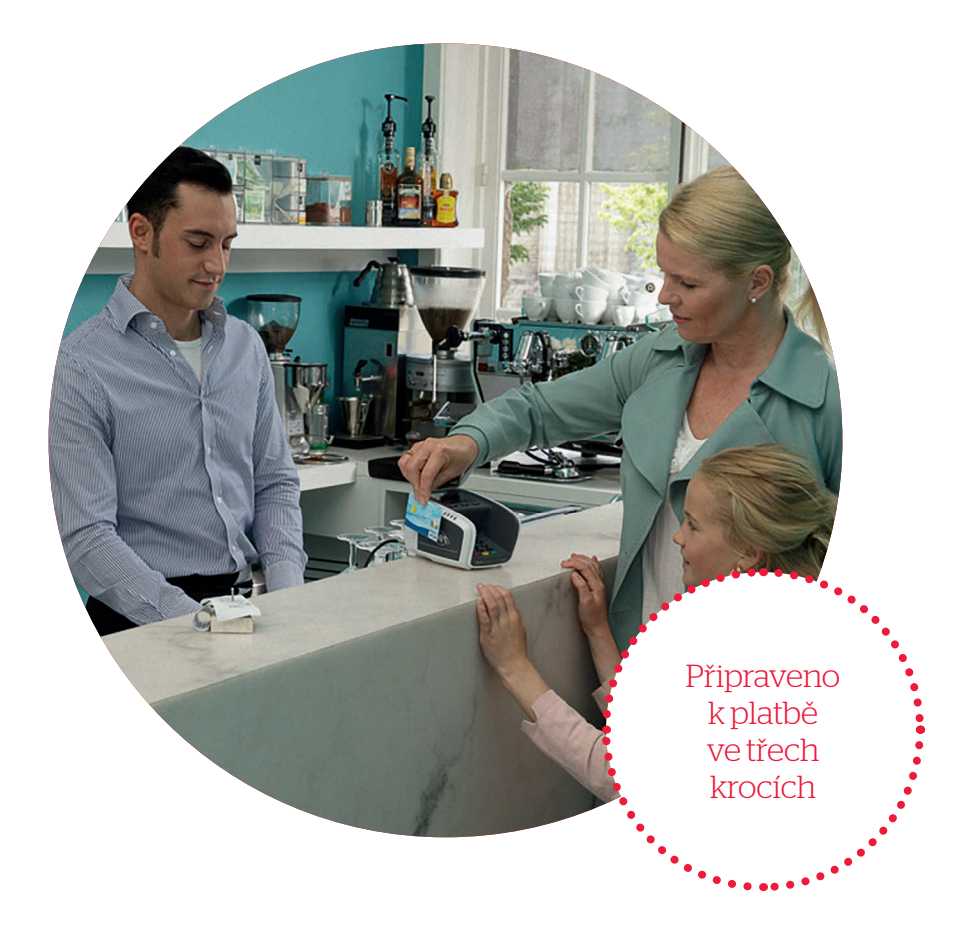

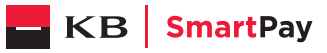

Vážený zákazníku,

právě jste si pořídil nový terminál YOMANI Internet. Jsme přesvědčeni, že je to výborná volba, a děkujeme vám, že důvěřujete společnosti KB SmartPay. Váš terminál je připraven k práci, vy jen potřebujete udělat několik jednoduchých kroků k jeho zapojení.

## Obsah balení

- terminál YOMANI Internet (základní modul),
- síťový kabel s adaptérem,
- jeden kabel na internet,
- dva kotoučky do tiskárny terminálu,
- modul pro prodejce (volitelný),
- USB kabel pro propojení základního modulu a modulu pro prodejce (volitelný).

# 1. Připojení terminálu k elektrické síti

Na spodní straně terminálu je 5 konektorů:

- 1. konektor na připojení do sítě,
- 2. konektor na internet,
- 3. USB port na připojení volitelného modulu pro prodejce,
- 4.USB host (nebudete ho potřebovat),
- 5. port RS232 pro připojení k pokladně (kabel k propojení s pokladnou není součástí balení – můžete si ho objednat prostřednictvím našeho technického oddělení),

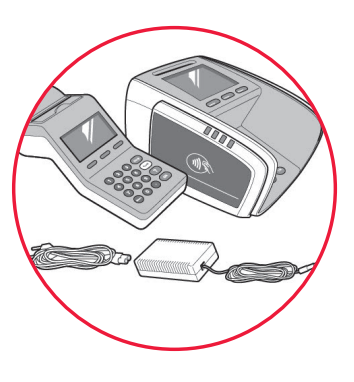

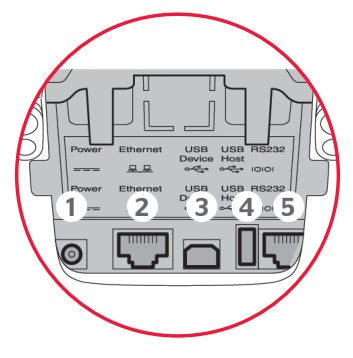

- Máte-li pouze základní modul, jednoduše zapojte terminál do sítě. Použijte k tomu síťový kabel s adaptérem.
- Máte-li základní modul i modul pro prodejce, propojte oba moduly pomocí USB kabelu (použijte konektor 3 u základního modulu a USB konektor u modulu pro prodejce), poté zapojte modul pro prodejce do elektrické sítě pomocí síťového kabelu s adaptérem.

## 2. Připojení terminálu k internetu

Zapojte kabel na internet do konektoru (číslo 2 na obrázku) na spodní části základního modulu.

# 3. Zakládání papíru do tiskárny

Stiskněte tlačítko pro otevření a tiskárnu otevřete. Vložte dovnitř novou roli a povytáhněte zhruba pět centimetrů papíru. Kryt uzavřete stisknutím – uslyšíte, jak zacvakne.

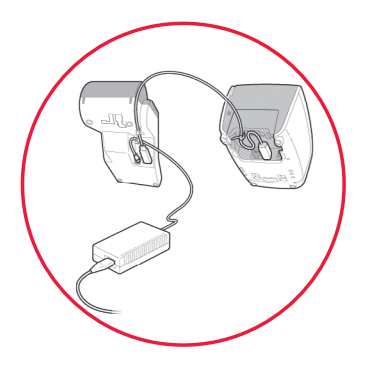

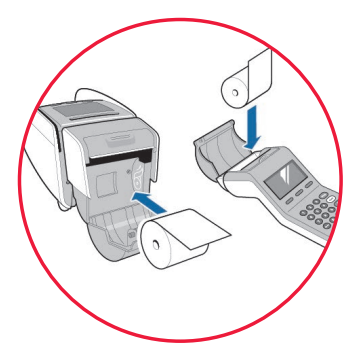

# Váš terminál je připraven k provádění plateb.

Podrobný návod pro práci s terminálem najdete v úplné verzi manuálu: www.kbsmartpay.cz/dokumenty-a-formulare

### Kontrola připojení

Před provedením první transakce nebo při výskytu problému s připojením doporučujeme provést kontrolu spojení se systémem zpracování karetních transakcí. Provedete ji následujícím způsobem:

- Stiskněte MFNU-3-0-1
- Vytiskne se lístek s informací, zda byl navázán kontakt.
- Pokud nebyl, zkontrolujte nejdříve připojení na internet a operaci opakujte.
- V případě přetrvávajících problémů kontaktujte linku technické podpory.

#### Nastavení pevné IP adresy:

Váš terminál je z výroby nastaven, aby pracoval s dynamickými IP adresami. Pokud chcete naprogramovat pevnou IP adresu, obraťte se na naši linku technické podpory. Budete potřebovat následujících pět údajů:

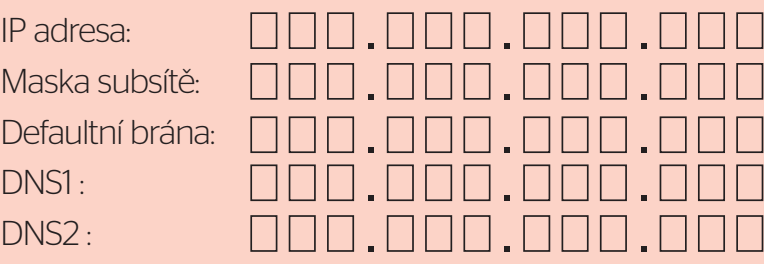

# Důležité upozornění:

Prosím, terminál na noc nevypínejte a neodpojujte od internetového připojení. Během noci dochází k aktualizacím software terminálu, které jinak nemohou proběhnout.

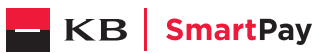

. . . . . . . . . . . . . . . . .

#### **Worldline Czech Republic s. r. o.**

Rohanské nábřeží 670/17, 186 00 Praha 8 – Karlín Česká republika www.kbsmartpay.cz

#### Potřebujete pomoc?

Celý manuál najdete na: www.kbsmartpay.cz/dokumenty-a-formulare Nebo kontaktujte linku technické podpory: +420 228 883 241